درایور مگنومتر ققنوس ور ژن 2

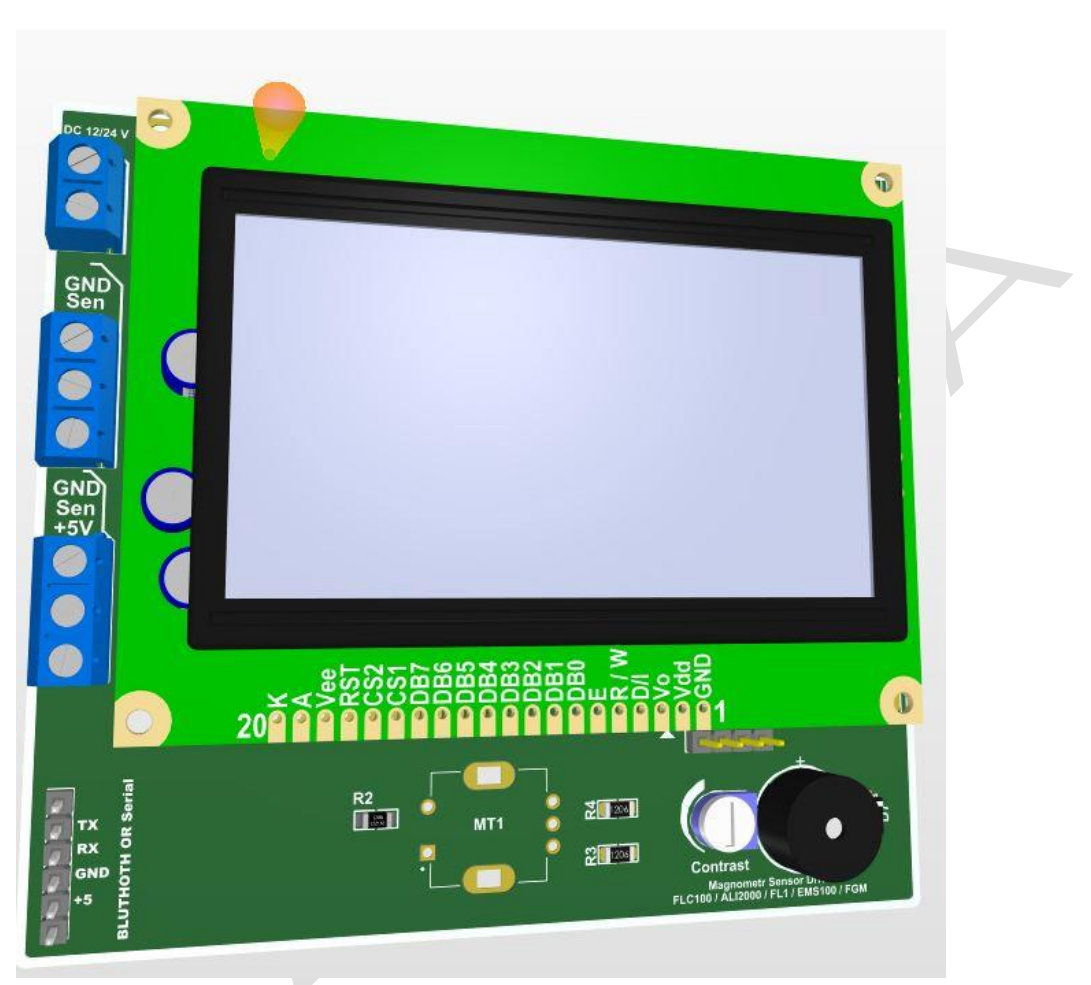

مشخصات کاری :

- ✓ ولتاژ ورودی 12 الی 18 ولت
	- ✓ پردازنده 32STM
	- ✓ فرکانس کاری 90مگاهرتز
- ✓ مبدل آنالوگ به دیجیتال 12 بیتی و سمپل ریت متغیر
	- ✓ نمایشگر مونوکروم گرافیکی
- ✓ سنسورهای مورد استفاده : 200ALI100/EMS1/FL200/FLC100/FLC و سایر سنسور های 5 ولتی
	- ✓ قابل تبدیل و استفاده از سنسور های 12 ولتی
		- ✓ دارای نمایشگر الیو و بدون نیاز به کامپیوتر
	- ✓ قابل اتصال از طریق بلوتوث و کابل مبدل سریال به کامپیوتر
	- ✓ ارتباط در مد ROVERC و 2ROVERC با نرم افزار ویژوالیزر

## ✓ دارای پشتیبانی از مد مگنومتر و گرادیومتر

# **راهنمای منوی کاری :**

**منوی اصلی** 

#### Automatic Scan

**ورود به مرحله اسکن اتوماتیک : در این مرحله شما میتوانید با تنظیمات داخل این زیر منو اسکن اتو ماتیک انجام دهید بدین صورت که یک ستون را با سطر های دلخواه مطابق تنظیمات و با زمان دلخواه اسکن نمایید** 

### Manuly Scan

و*ر*ود به مرحله اسکن دستی : در این مرحله شما میتوانید با تنظیمات داخل این زیر منو اسکن دستی انجام دهید بدین که به **صورت نقطه به نقطه توسط کلید فشاری روتاری اسکن را انجام دهید**

#### Sensor Live

**جهت تست سنسور و اسکن الیو بدون نیاز به سیستم به صورت گراف و میتربار**

**Storge** 

**تنظیمات حافظه** 

# **زیر منوی** Scan Automatic

Impulse

**تنظیمات تعدا قدم های ) سطر( اسکن . که از 10 الی 50 با مضرب 10 قابل تنظیم میباشد** 

Delay

**تاخیر بین هرگام هر 1 واحد 100 میلی ثانیه می باشد** 

Sensitiv

**حساسیت کاری سنسور** 

Ground

**حذف تاثیرات زمین برروی سنسور**

SEND

**نوع ارسال مستقیم به سیستم یا ارسال به سیستم و ذخیره سازی در حافظه** 

SCAN START

**شروع اسکن** 

BACK

**برگشت به منوی اصلی** 

**مثال :** 

## IMPULSE 10 DELAY 10 Sensitiv 5 Ground3

**یک سطر 10 تایی را با فاصله زمانی هر یک ثانیه یکبار انجام میدهد مقدار حساسیت و گراند تنظیمات پیش فرض بهترین عملرد را** 

**دارد**

## **زیر منوی** Scan Manuly

Impulse

**تنظیمات تعدا قدم های ) سطر( اسکن . که از 10 الی 50 با مضرب 10 قابل تنظیم میباشد** 

Delay

**در این منو مقدار این پارامتر تاثیری در روند اسکن ندارد** 

Sensitiv

**حساسیت کاری سنسور** 

Ground

حذف تاثیرات زمین ب*ر*روی س*ن* 

SEND

**نوع ارسال مستقیم به سیستم یا ارسال به سیستم و ذخیره سازی در حافظه** 

SCAN START

**شروع اسکن** 

BACK

**برگشت به منوی اصلی** 

**تفاوت این اسکن با اسکن اتوماتی این می باشد که در اسکن اتوماتیک توسط پارامتر** delay **تعداد گامهای سطر مورد نظر به صورت اتوماتیک اسکن میشد اما در این منو با فشردن هربار کلید یکی از گامهای سطر اسکن می شود**

## **زیر منوی** Live Sensor

**در این زیر منو می توانیدسنسورهای خودرا تست کنید توجه داشته باشید در این منو هردو ورودی بهصورت میانگین گیری شده خوانده شده و فعال می باشند به دوصورت** miter – graph

**زیر منوی** Storge

Save Mode

**فعال و غیرفعال سازی وضعیت ذخیره سازی دیتا**

Save Page

**انتخاب صفحه جهت ذخیره اسکن ها ) در هر صفحه میتوانید 900 نقطه اسکن ذخیره ساز یکنید (** – **5 صفحه در اختیار دارید** –

**جمعا 4500 نقطه اسکن** 

SendToPcPage

**انتخا و ارسال صفحه مورد نظر به صورت افالین برای نرم افزار** 

Format Page

**پاک کردن صفحه مورد نظر** 

Formate All

**پاک کردن کلیه صفحات به صورت یکجا** 

BACK

**بازگشت به منوی اصلی** 

**تفاوت مد گرادیومتر و مگنومتر :** 

**در مد مگنومتر تنها از ورودی 1 دیتا خوانده شده و سنسورهای متصل به ورودی 1 فعال می باشند در مد گرادیومتر هر 2 کانال خوانده میشوند و به صورت میانگین گیری شده قرائت و ثبت می شود** 

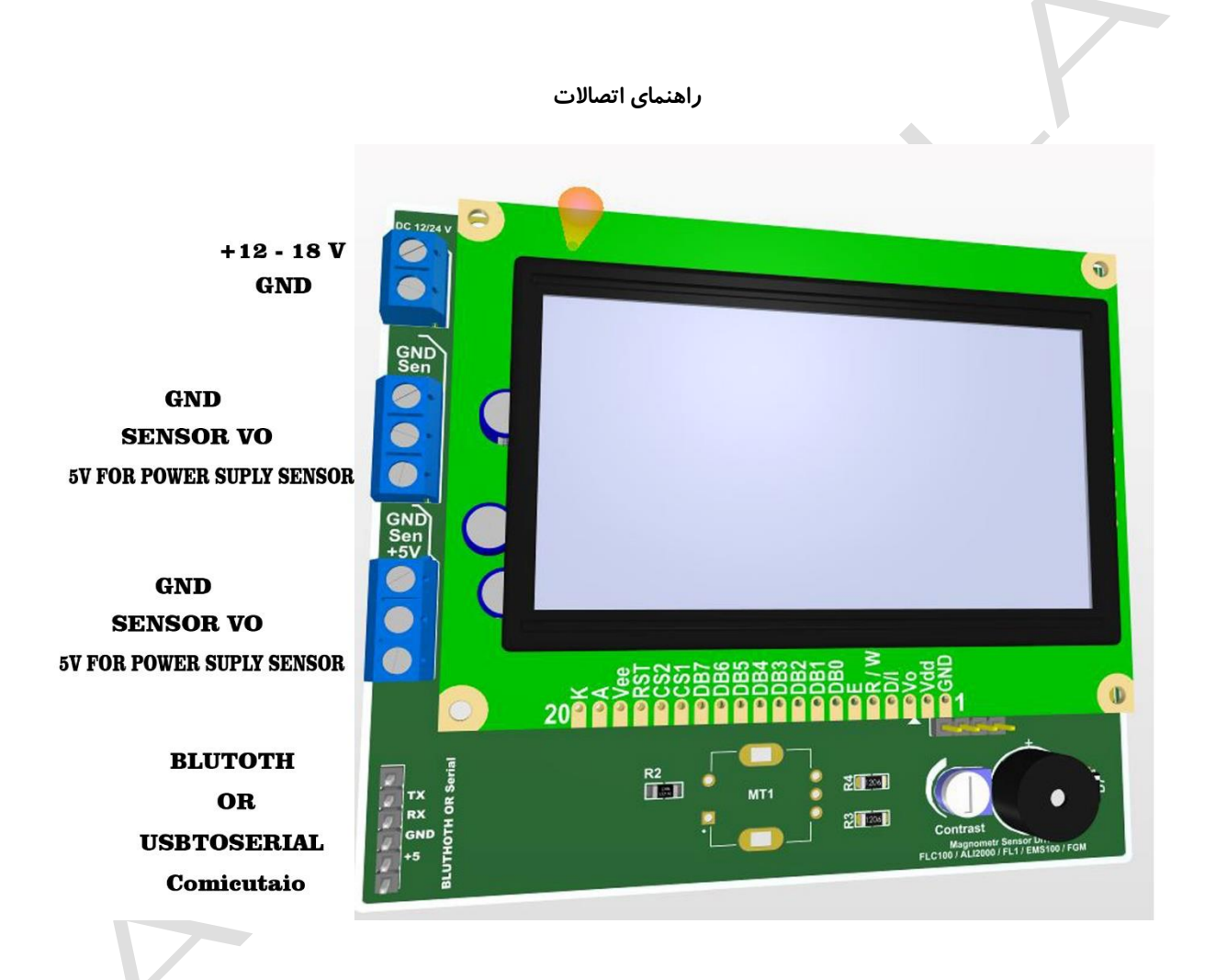

**برای استفاده از بلوتوث سیستم ماژول بلوتوث خودرا برروی باود ریت 2400 تنظیم نمایید** 

**پتانسیومتر موجود بر روی برد جهت تنظیمات سطح درخشندگی کاراکترهای روی ال سی دی می باشد**